Logfile Hatz<br>
Service Training Diagnose

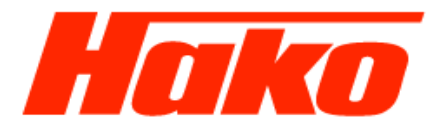

1

## Create logfiles for a Hatz engine **Motor Diagnose**

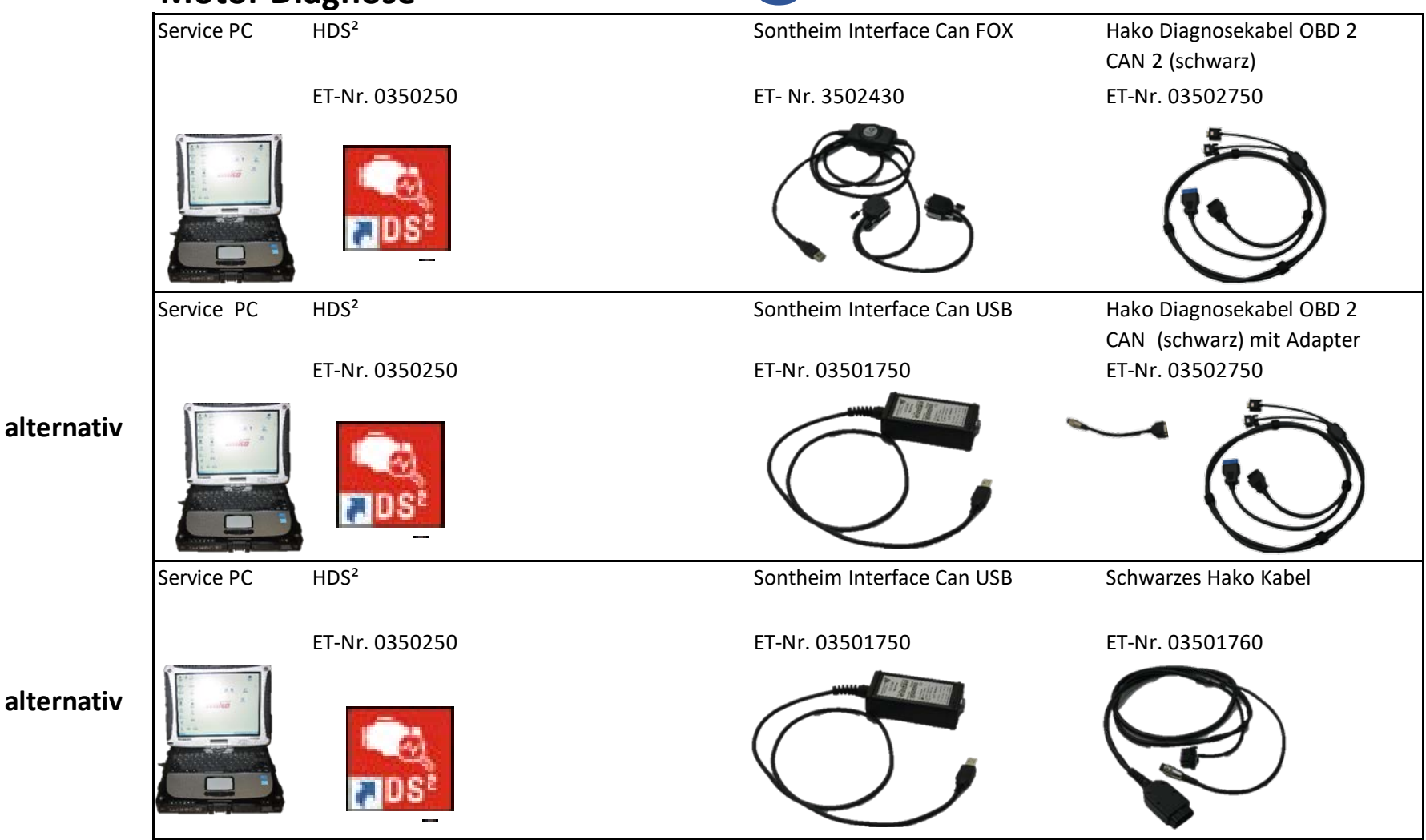

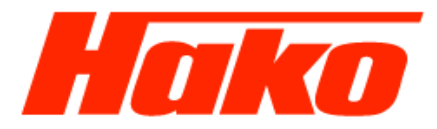

- Start Hatz engine diagnosis (HDS2).
- Choose engine protocol

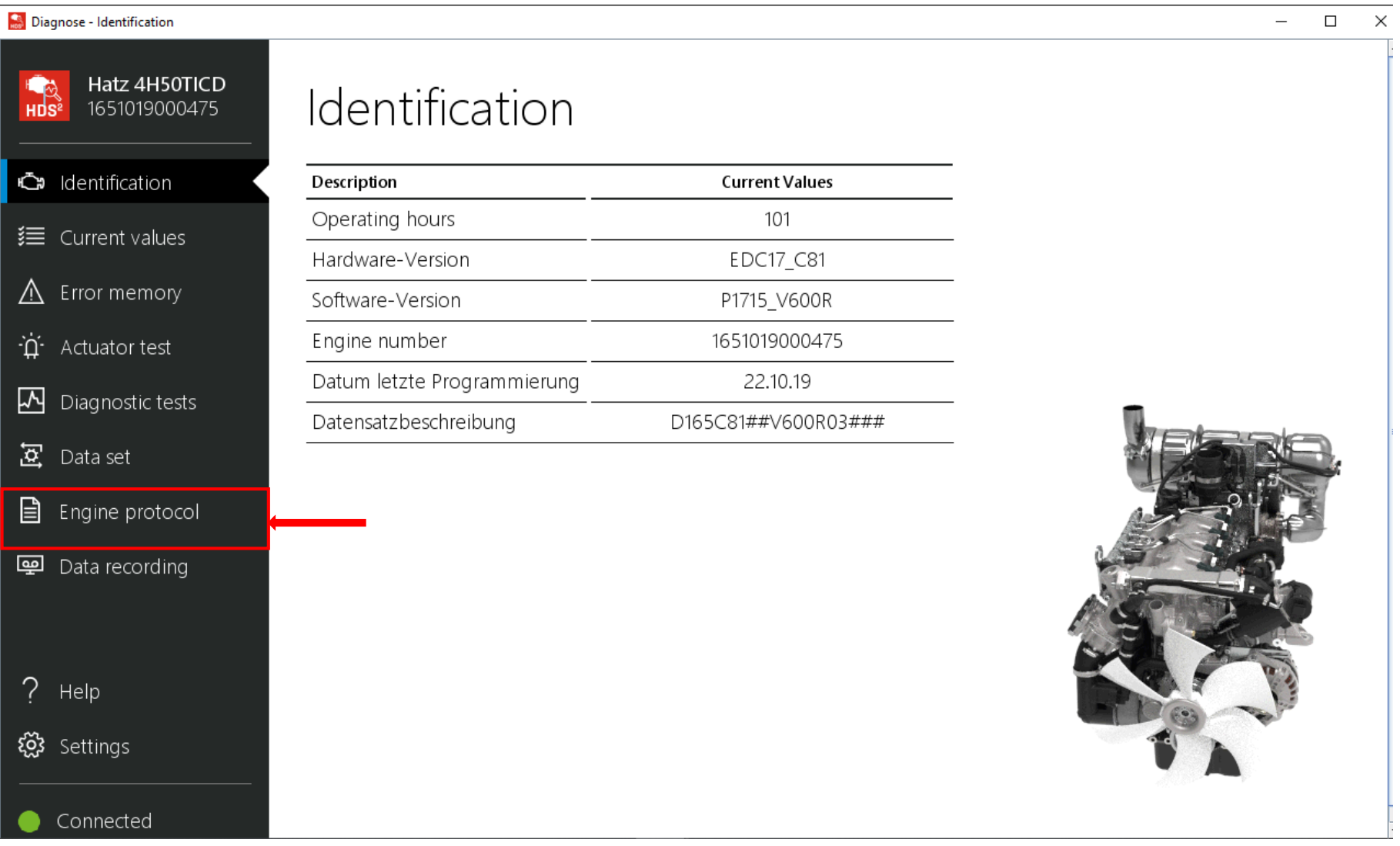

Logfile Hatz<br>
Service Training Diagnose

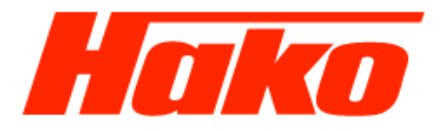

- The logfile will open automaticaly.
- Select "File" an there choose "Save as...".

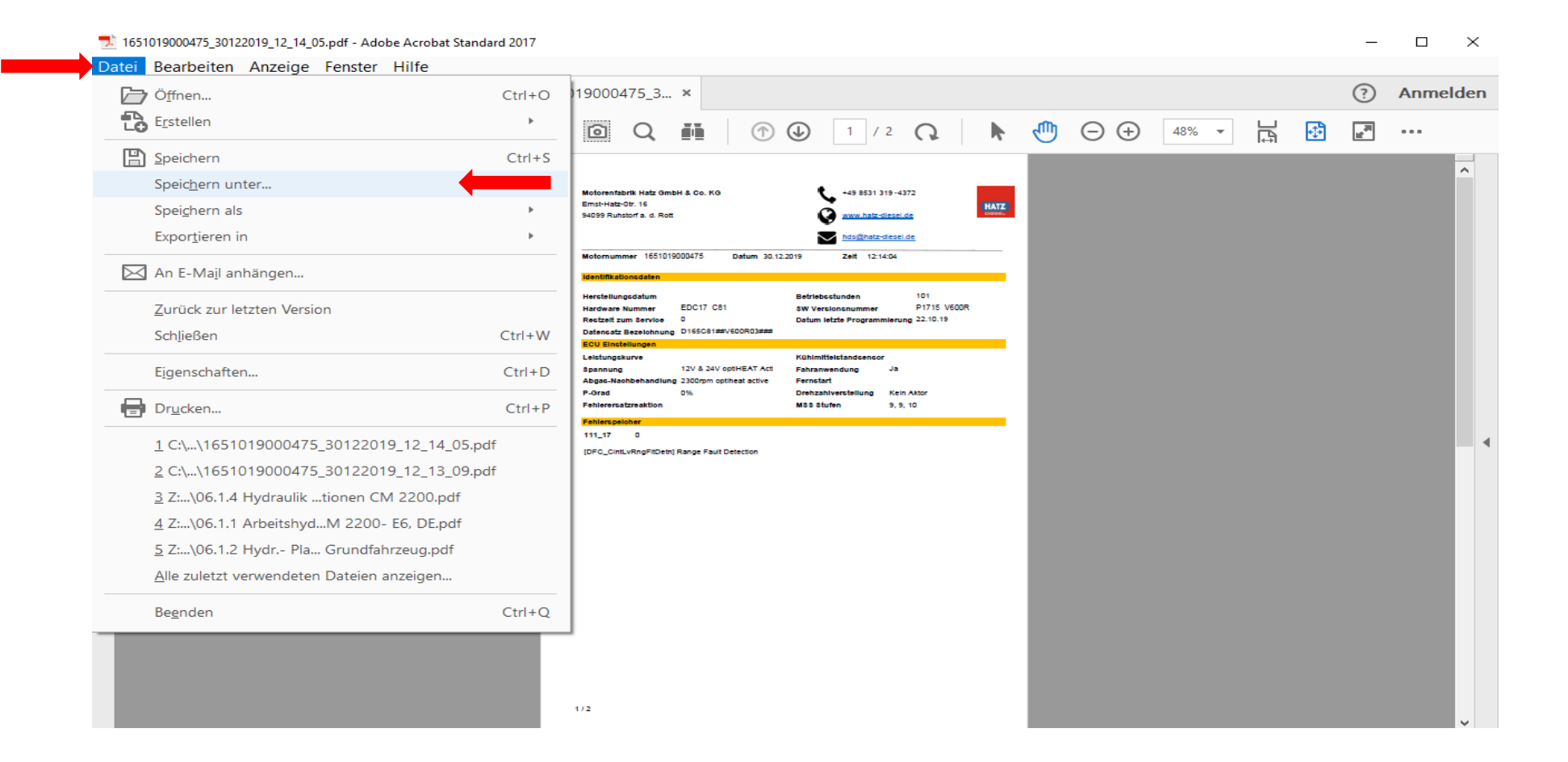

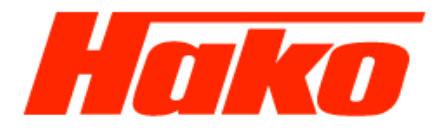

• Safe the logfile to the path: Hard Disk (C:) > HakoDaten > Logfiles > Hatz\_Logfiles

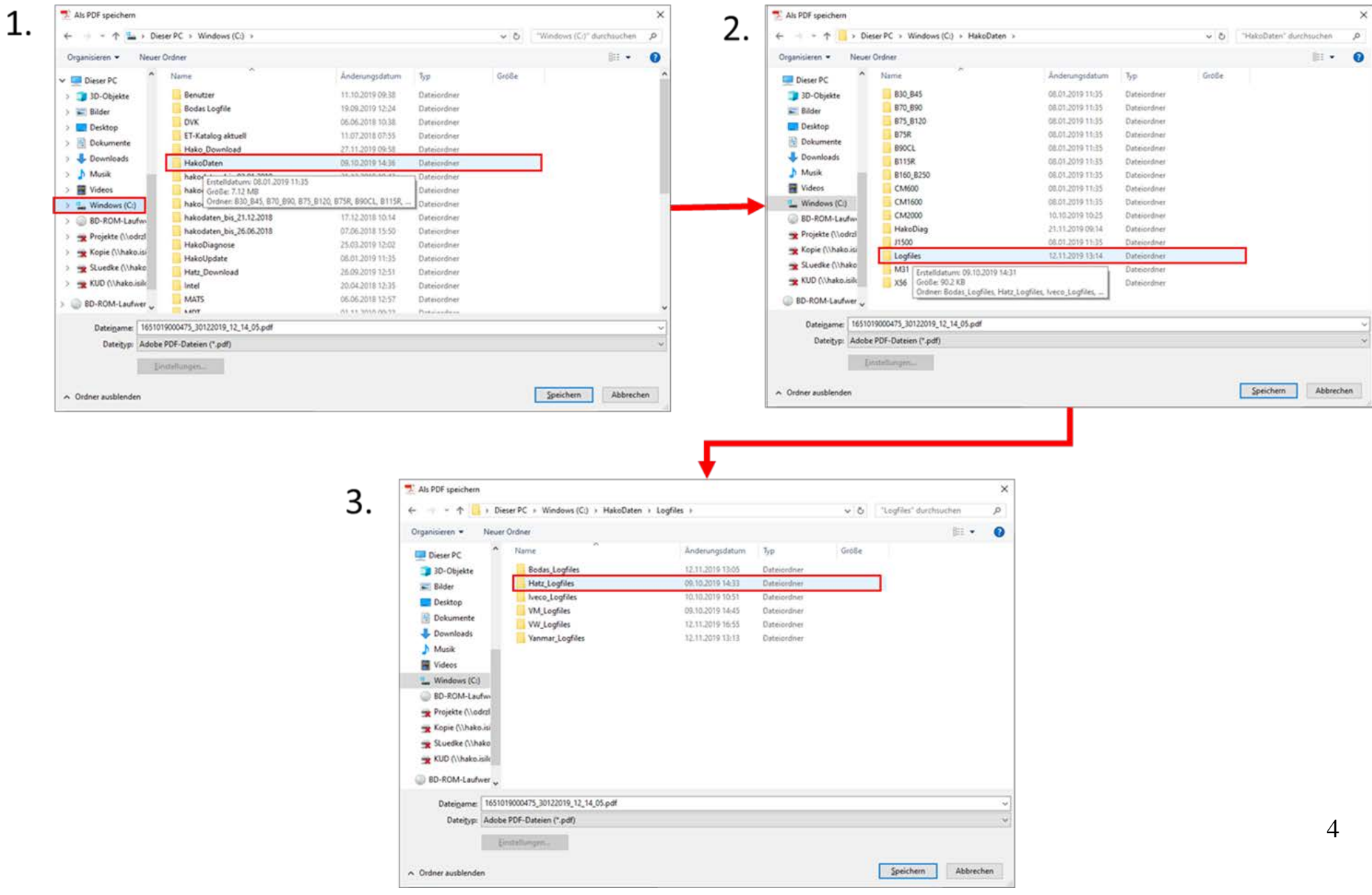

Logfile Hatz<br>
Service Training Diagnose

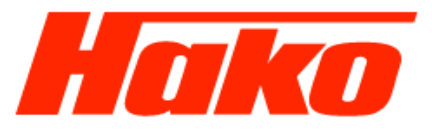

• The file name has to be put together as below: **Vehicle identification number-JearMonthDay-Running number**

Example Logfile 1: **WHW14911590001600-20200109-1** Example Logfile 2: **WHW14911590001600-20200109-2**

• Save the logfile with the button "Save".

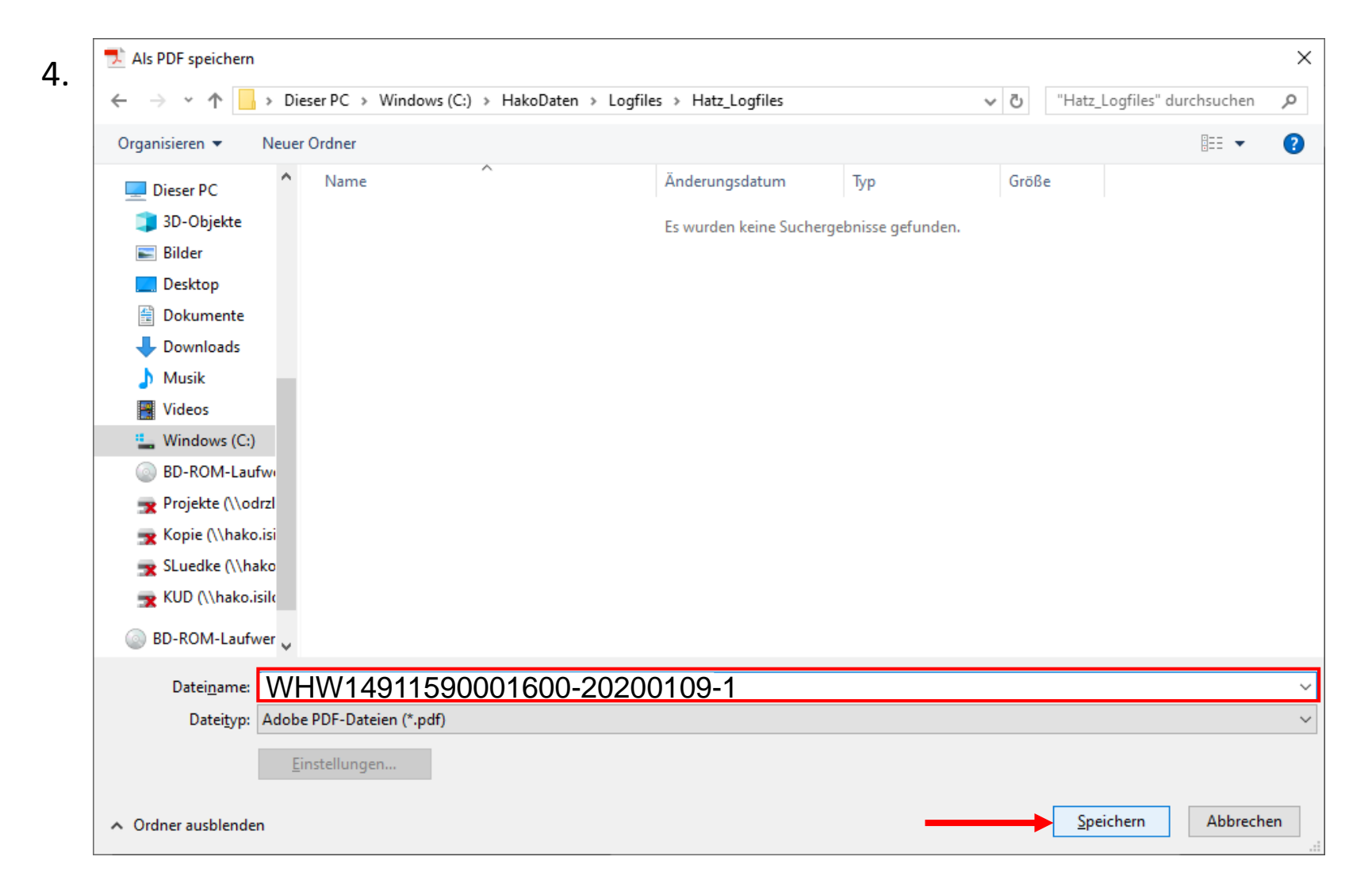